# **Sistema de Respaldo de Banco de Datos NOTAM/OPMET ver 1.4.1**

# **Manual de Usuario**

**2008**

# **1. Pantalla de Inicio de Sesión:**

Esta pantalla es la de inicio de sesión, en ella se debe ingresar el nombre de *usuario* y *contraseña* para ser validados por el sistema y poder ingresar en él.

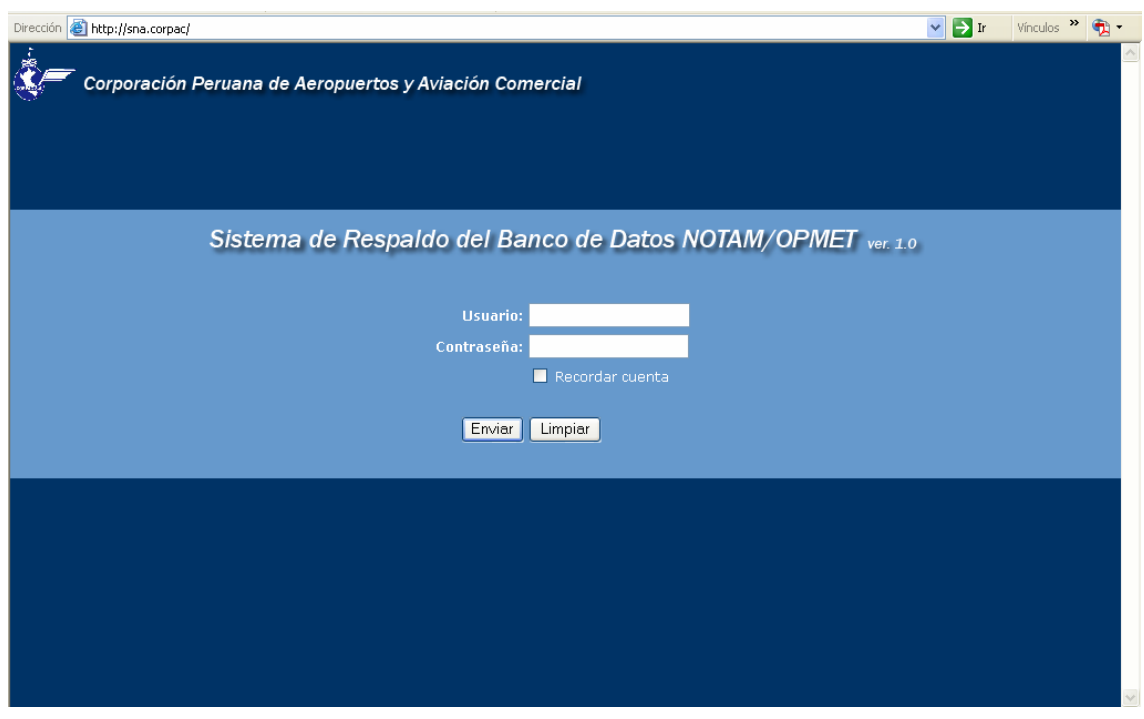

# **2. Secciones de la Pantalla**

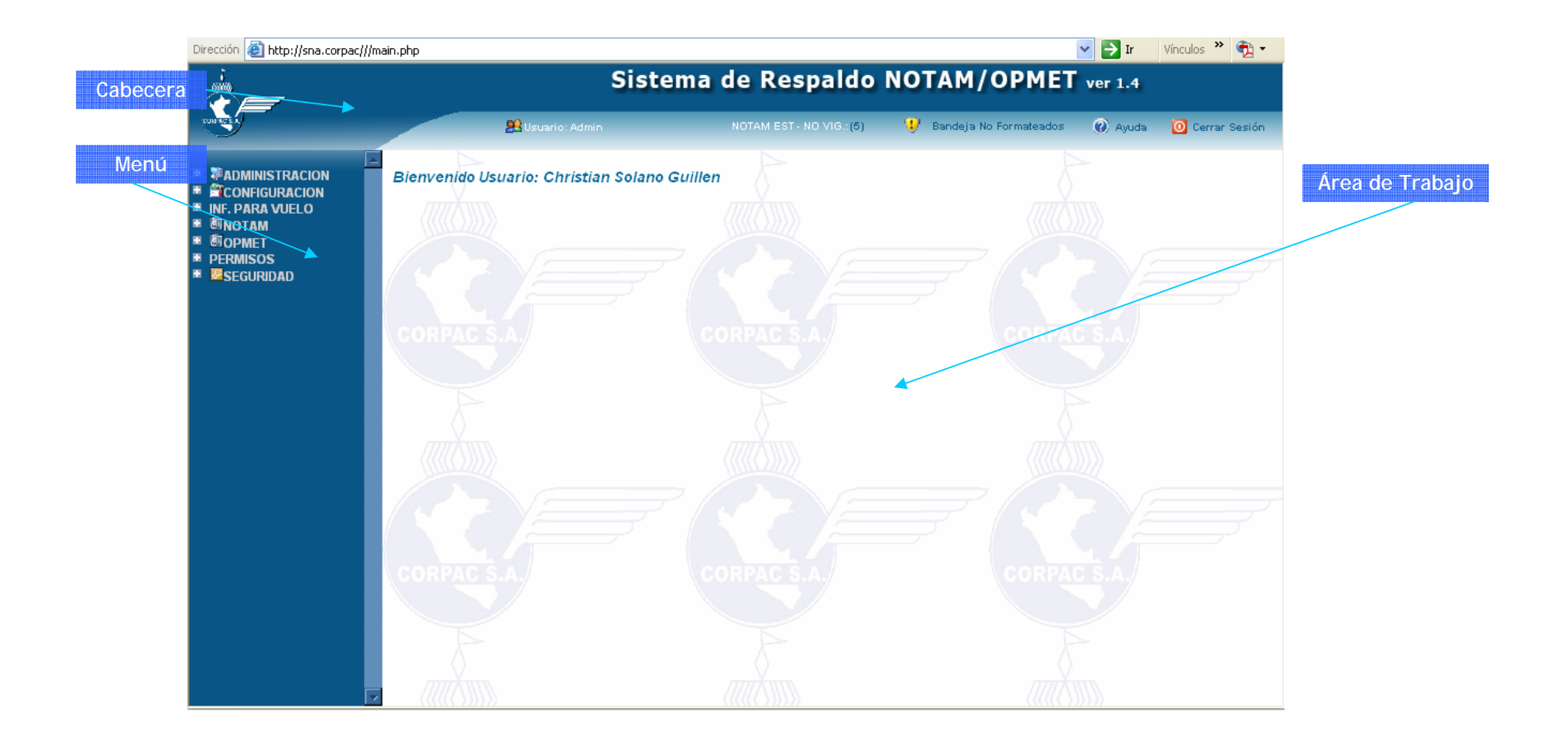

#### **Cabecera:**

Esta sección nos muestra información como por ejemplo:

- Usuario: es la sesión que está activa
- Últimos Mensajes: Muestra la relación de los últimos mensajes llegados en el día
- Ayuda: Muestra al usuario los archivos de ayuda del sistema.
- Cerrar Sesión: Permite cerrar la sesión iniciada.

#### **Menú:**

Esta sección permite el ingreso a los programas de los distintos módulos del sistema, el ingreso a esta sección es restringida dependiendo el perfil del usuario. El usuario sólo podrá ver los programas que le fueron habilitados a su perfil de usuario.

#### **Área de trabajo:**

Esta es la sección más importante, ya que en ella se va a visualizar los programas seleccionados en el área de menú. En esta sección se van a realizar todas las operaciones del sistema.

## **3. Módulos del Sistema:**

#### CONFIGURACIÓN:

Este módulo contiene los programas desde donde se hace la configuración del sistema.

#### NOTAM:

Este módulo contiene los programas que permiten hacer el mantenimiento, consultas, seguimiento, control de numeración y envío de los mensajes NOTAM primarios, los de distribución nacional e internacional (A-C) y los provenientes del exterior.

#### OPMET:

Este módulo contiene los programas que permiten hacer las consultas de mensajes vigentes OPMET, consultas de mensajes históricos y de estadística.

#### SEGURIDAD:

Este módulo permite gestionar la seguridad del sistema, con el mantenimiento de los perfiles, usuarios, programas y permisos.

#### **CONFIGURACIÓN**

#### **Configuración/Mantenimiento/Banco de Datos:**

Permite definir las variables del sistema y sobretodo permite la activación del mismo.

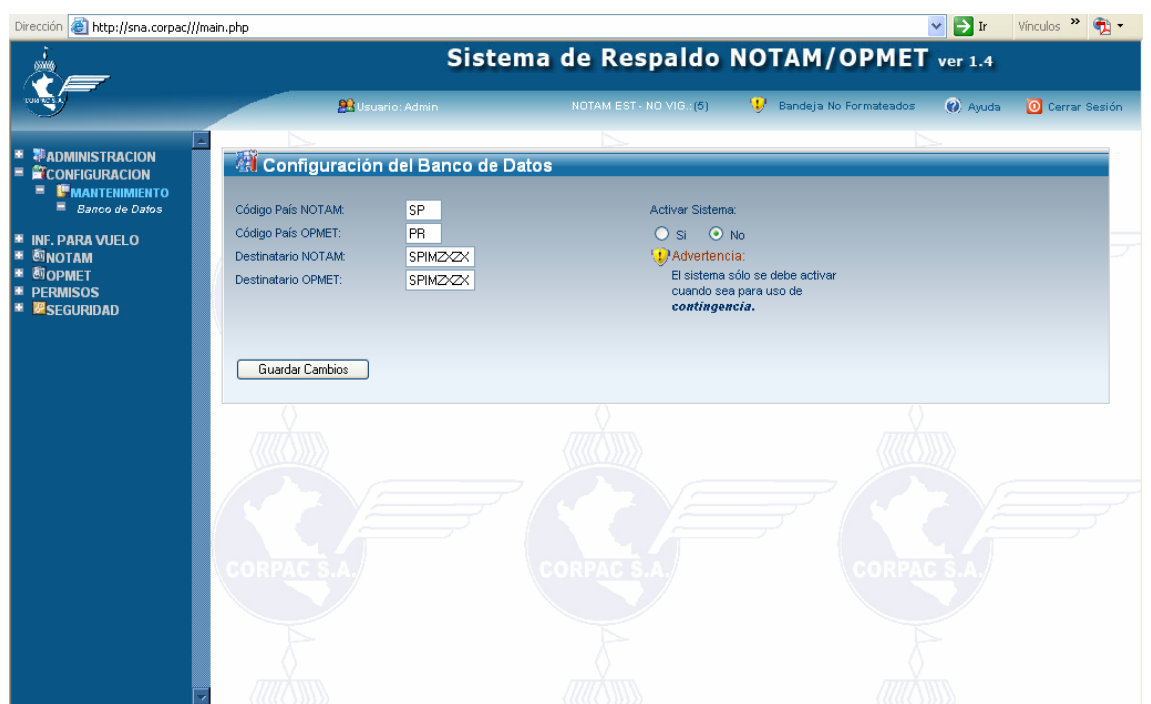

#### *Código País NOTAM:*

Es el código de dos caracteres que representa el país (PERÚ) del sistema, para los mensajes NOTAM. Con este variable el sistema puede distinguir que mensajes son de origen nacional o internacional.

#### *Código País OPMET:*

Es el código de dos caracteres que representa el país (PERÚ) del sistema, para los mensajes OPMET. Con este variable el sistema puede distinguir que mensajes son de origen nacional o internacional.

#### *Destinatario NOTAM:*

Es la dirección de ocho caracteres que el sistema usa como propia para el envío de mensajes NOTAM.

#### *Destinatario OPMET:*

Es la dirección de ocho caracteres que el sistema usa como propia para el envío de mensajes **OPMET** 

#### *Activación del Sistema:*

Esta opción es muy importante y se explica a continuación.

#### Si el sistema está desactivado:

Implicancias en el Módulo NOTAM:

- Implica que el sistema sólo esta capacitado para brindar información acerca de los mensajes
- Permite hacer las búsquedas, el seguimiento, el control de numeración, impresión de boletines.
- Impresión de mensajes.
- Ver mensajes instantáneos de recepción de mensajes.

Implicancias en el Módulo OPMET:

- Permite ver los mensajes vigentes de los diversos tipos de mensajes, METAR, SPECI, TAF, SIGMET, TEMP, SYNOP, AIREP y la búsqueda de los mensajes históricos.
- Permite visualizar las estadísticas y la concurrencia de mensajes por aeródromo.
- Impresión de mensajes
- Ver mensajes instantáneos de recepción de mensajes.

#### Si el sistema está activado:

Implicancias en el Módulo NOTAM:

- Permite hacer todas las funciones que están disponibles cuando está desactivo.
- Los mensajes primarios que lleguen de provincias serán almacenados en una tabla temporal para su posterior análisis, estos deben ser atendidos en el momento de su llegada, porque sino causarían un almacenamiento excesivo y un atascamiento de la información.
- Permite hacer el análisis de los mensajes primarios
- Permite hacer la distribución de los mensajes.

Implicancias en el Módulo OPMET:

- Permite hacer todas las funciones que están disponibles cuando el sistema está desactivo.
- Permite hacer el envío automático de los mensajes METAR y TAF.
- Permite hacer el envío de mensajes OPMET.

#### **NOTAM**

#### **Notam/Mantenimiento/País:**

Permite dar el mantenimiento a la tabla País, esta tabla contiene todos los países que interactúan en el sistema.

Los campos son:

#### *Código*:

Es el código del registro del país, ej: "SP"

# *Nombre*: Es el nombre del país. ej: PERÚ

#### *Estado*:

Indica si el registro está activo o no. Desactivándolo, el registro desaparece de las búsquedas de mensajes.

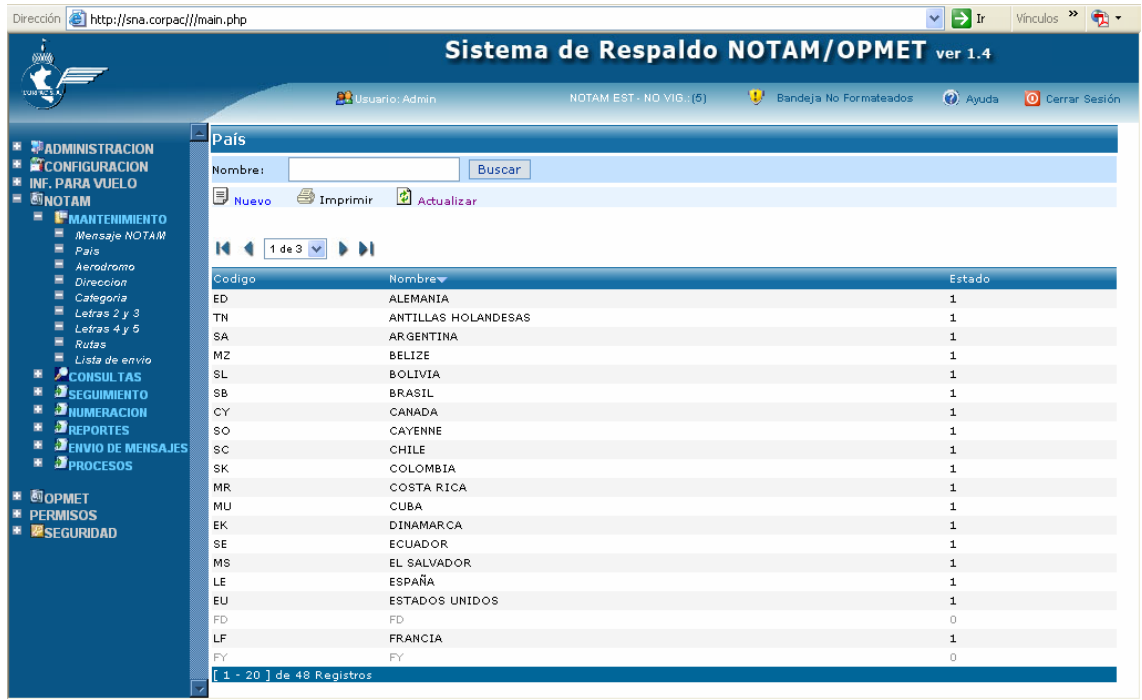

#### **Notam/Mantenimiento/Aeródromo:**

Permite el mantenimiento de la tabla aeródromo; esta tabla contiene todos los aeródromos de los países registrados. Debe estar registrado un aeródromo en el sistema para poder visualizar los mensajes inherentes a él. Los campos son:

#### *Código de país:*

Se ingresa el código del país al cual pertenece el aeródromo, el país debe existir previamente en la tabla país.ej: "SP"

#### *Código Aeródromo:*

Se ingresa el código de cuatro caracteres, del aeródromo, con este se identifica el registro. Ej: "SPHI"

#### *Ciudad:*

Se ingresa el nombre de la ciudad a la que pertenece el aeródromo. Ej: Chiclayo

#### *Nombre:*

Se ingresa el nombre con el cual se identifica el aeródromo. Ej: "CAP. FAP JOSE A. QUIÑONES GONZALES"

#### *Estado*:

Indica si el registro está activo o no. Desactivándolo, el registro desaparece de las búsquedas de mensajes.

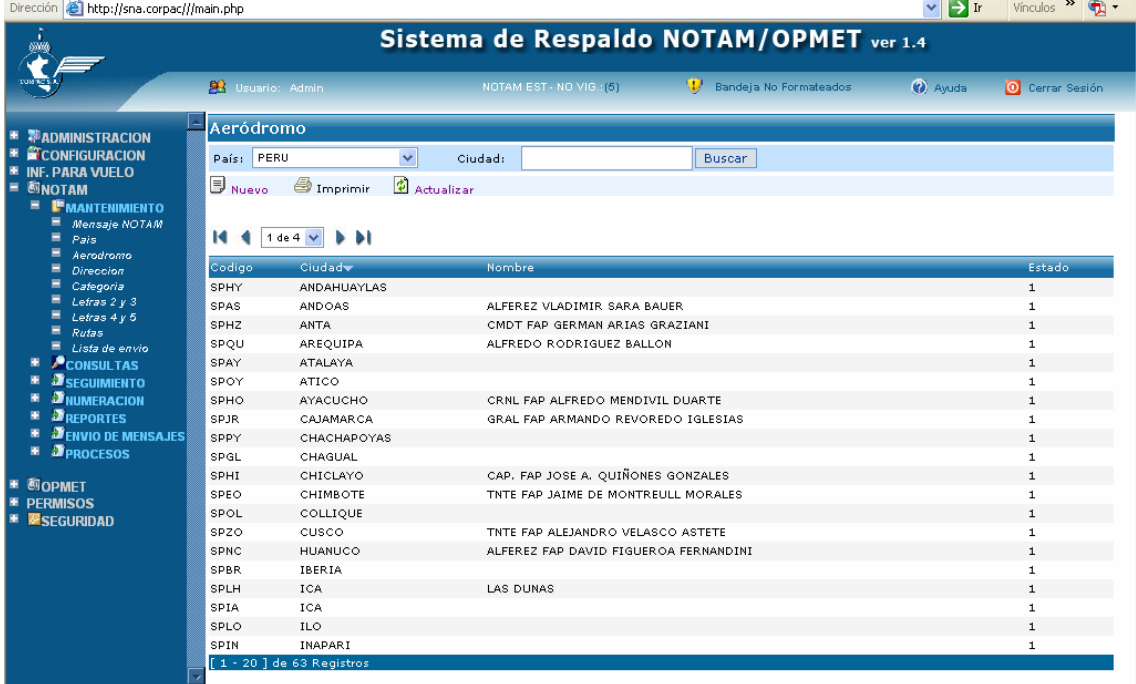

#### **Notam/Mantenimiento/Dirección:**

Permite el mantenimiento de la tabla dirección; esta tabla contiene todas las direcciones de los aeródromos registrados. Son los registros que representan los terminales de comunicación AFTN.

Los campos son:

#### *Código de dirección:*

Es el código de ocho caracteres que representa una terminal de comunicación.

#### *Descripción:*

Es una descripción de la terminal en mención

#### *Emitir:*

Indica si la terminal de comunicación tiene permiso para emitir mensajes

#### *Interrogar:*

Indica si la terminal de comunicación tiene permiso para solicitar mensajes

#### *Estado*:

Indica si el registro está activo o no. Desactivándolo, el registro desaparece de las búsquedas de mensajes.

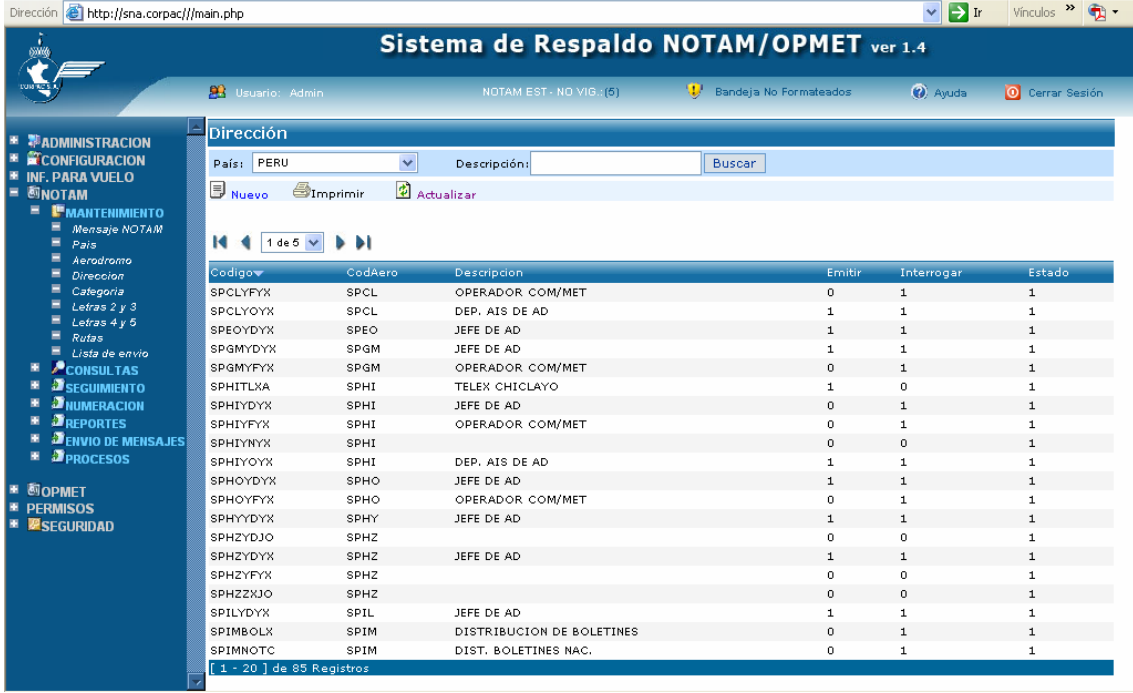

#### **Notam/Mantenimiento/Categoría:**

Permite el mantenimiento de la tabla categoría; esta tabla contiene todas las categorías por la cual se clasifica un mensaje NOTAM.

Los campos son:

#### *Código:*

Es el código de la categoría.

#### *Descripción:*

Es la descripción de la categoría

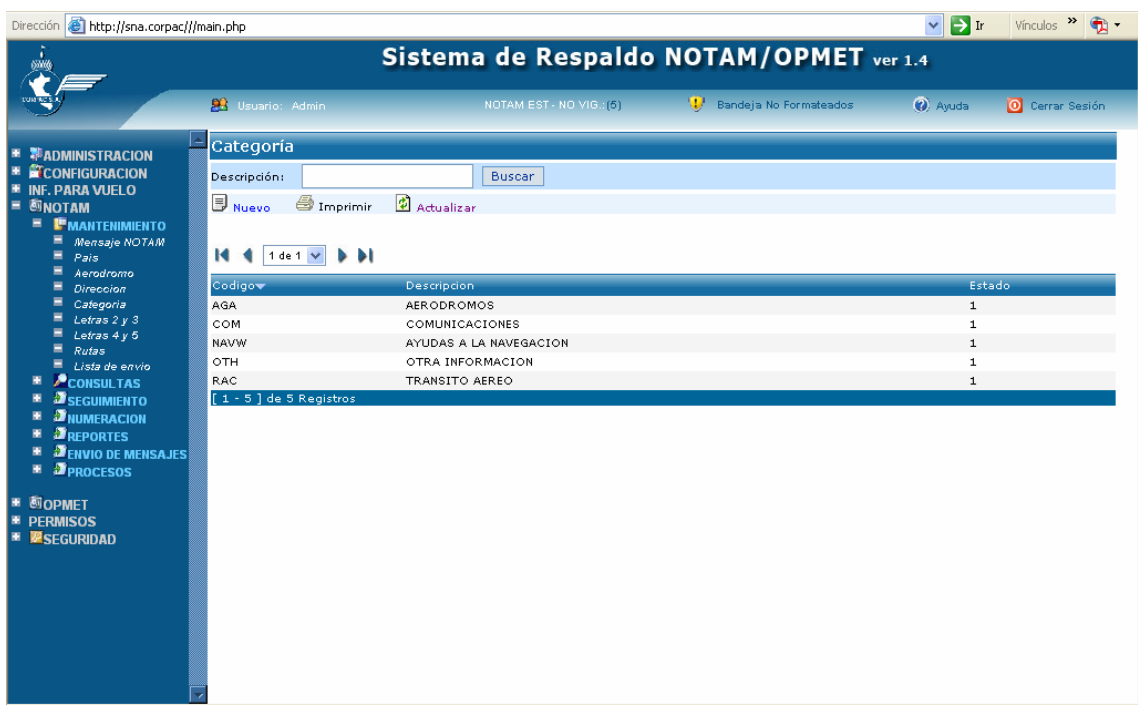

#### **Notam/Mantenimiento/Letras 2º y 3º:**

Permite el mantenimiento de la tabla de las letras 2º y 3º del código NOTAM; esta tabla contiene las combinaciones de letras permitidas como parte del código NOTAM. Los campos son:

#### *Código:*

Es el código, que está formado por las letras 2º y 3º del código NOTAM.

#### *Descripción:*

Es la descripción del significado de las letras 2º y 3º del código NOTAM.

#### *Abreviatura:*

Es la abreviatura del significado de las letras 2º y 3º del código NOTAM.

#### *Categoría:*

Es la categoría a la que pertenece las letras 2º y 3º del código NOTAM.

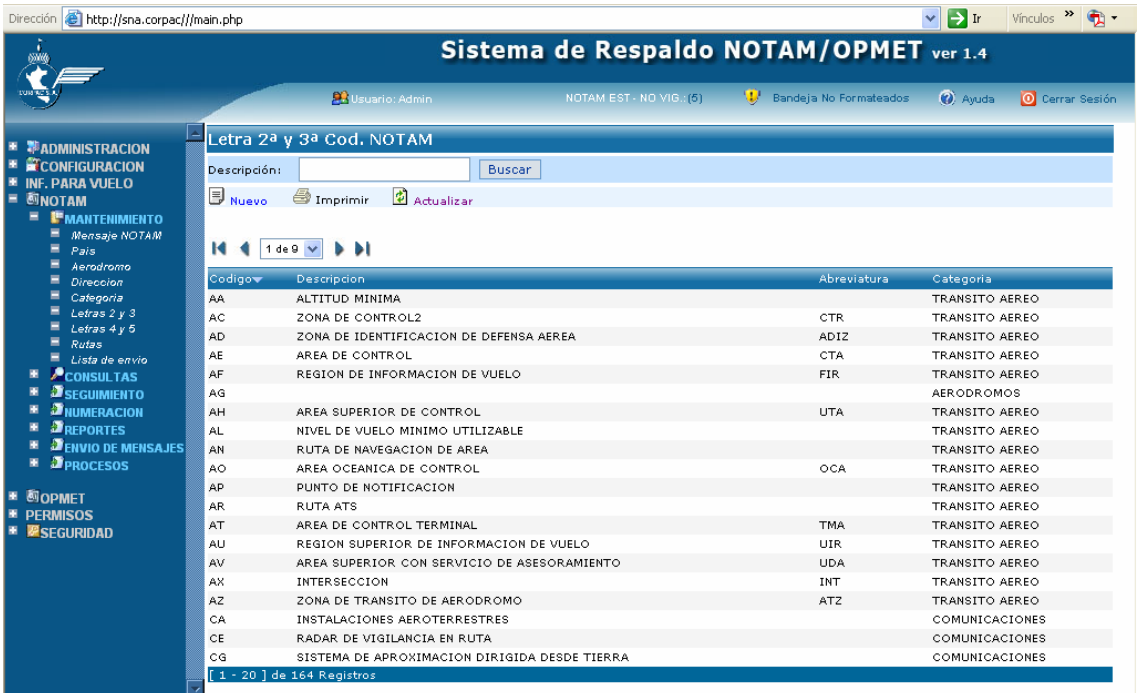

#### **Notam/Mantenimiento/Letras 4º y 5º:**

Permite el mantenimiento de la tabla de las letras 4º y 5º del código NOTAM; esta tabla contiene las combinaciones de letras permitidas como parte del código NOTAM. Los campos son:

#### *Código:*

Es el código, que está formado por las letras 4º y 5º del código NOTAM.

#### *Descripción:*

Es la descripción del significado de las letras 4º y 5º del código NOTAM.

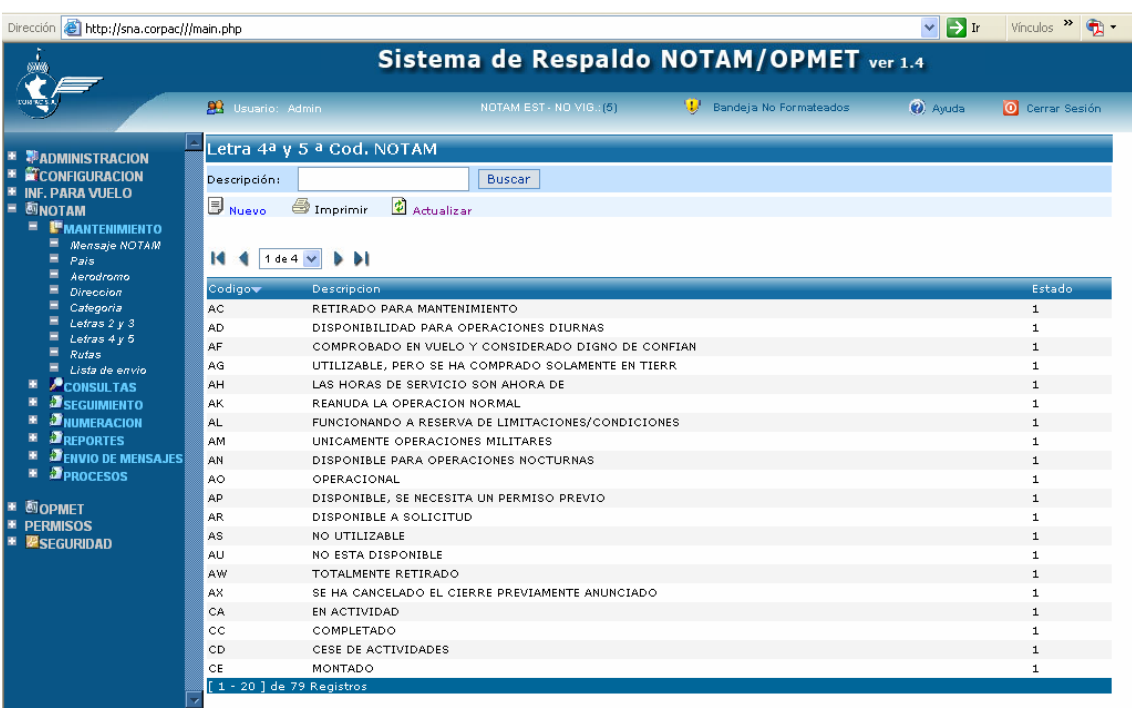

#### **Notam/Mantenimiento/Lista de Envío:**

Permite el mantenimiento de la tabla de lista de envío. En esta tabla se definen las listas de envío que el sistema tiene para hacer el envío de los NOTAM de distribución, nacionales e internacionales. Tienen que ser listas que tenga almacenado el Stratus.

#### *Código:*

Es el código, que de identificación de la lista de envío.

#### *Descripción:*

Es el código de ocho caracteres que representa la lista de envío que esta definido en el ordenador central (Stratus), para el envío de los mensajes.

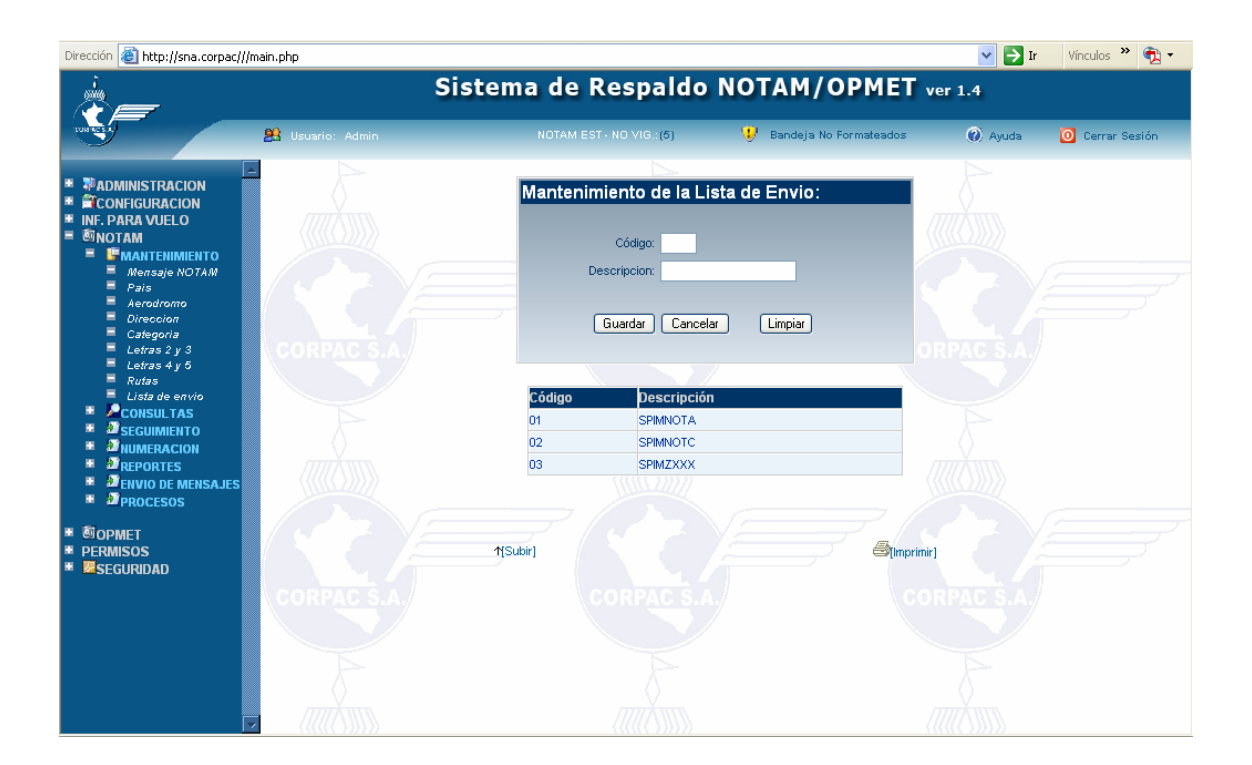

#### **Notam/Mantenimiento/Rutas:**

Permite el mantenimiento de la tabla rutas, aquí se define la relación de aeródromos que comprende ir de un aeródromo origen a un aeródromo destino.

#### *Aeródromo Origen:*

Se elige el aeródromo desde donde inicia la ruta.

#### *Aeródromo Destino:*

Se elige el aeródromo de destino final.

#### *Aeródromo:*

Es el aeródromo que se va agregar a la lista de ruta.

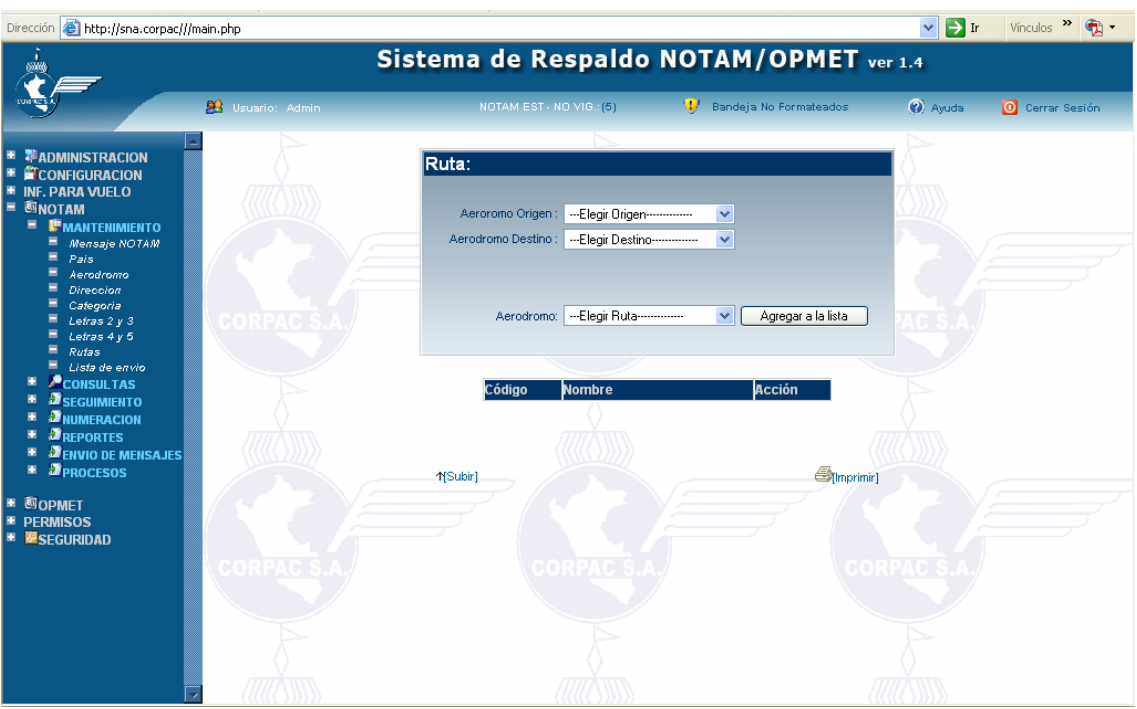

Procedimiento para crear una ruta:

- Se elige un aeródromo de origen.
- Se elige un aeródromo de destino.
- Se elige un aeródromo.
- Hacer click en el botón "Agregar a la lista".

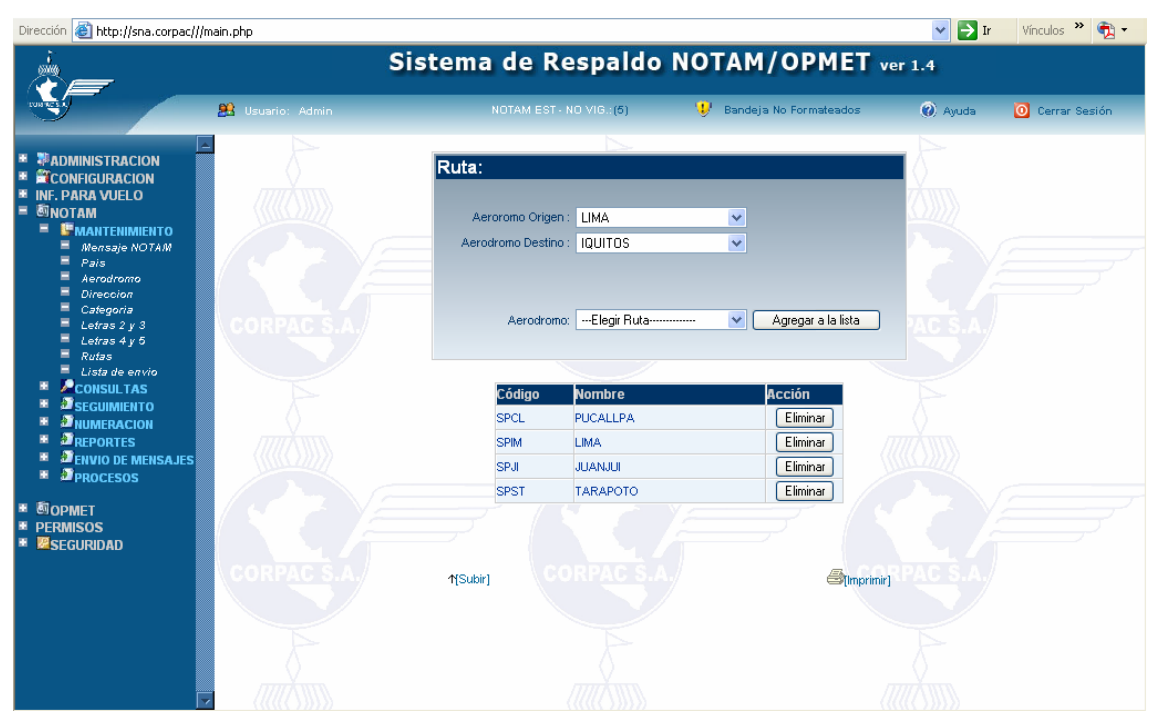

Procedimiento para eliminar un aeródromo de ruta:

- Se elige el aeródromo de origen.
- Se elige el aeródromo de destino.
- Hacer click en el botón "Eliminar" del registro que se desea quitar, esto eliminará automáticamente el aeródromo de la ruta.

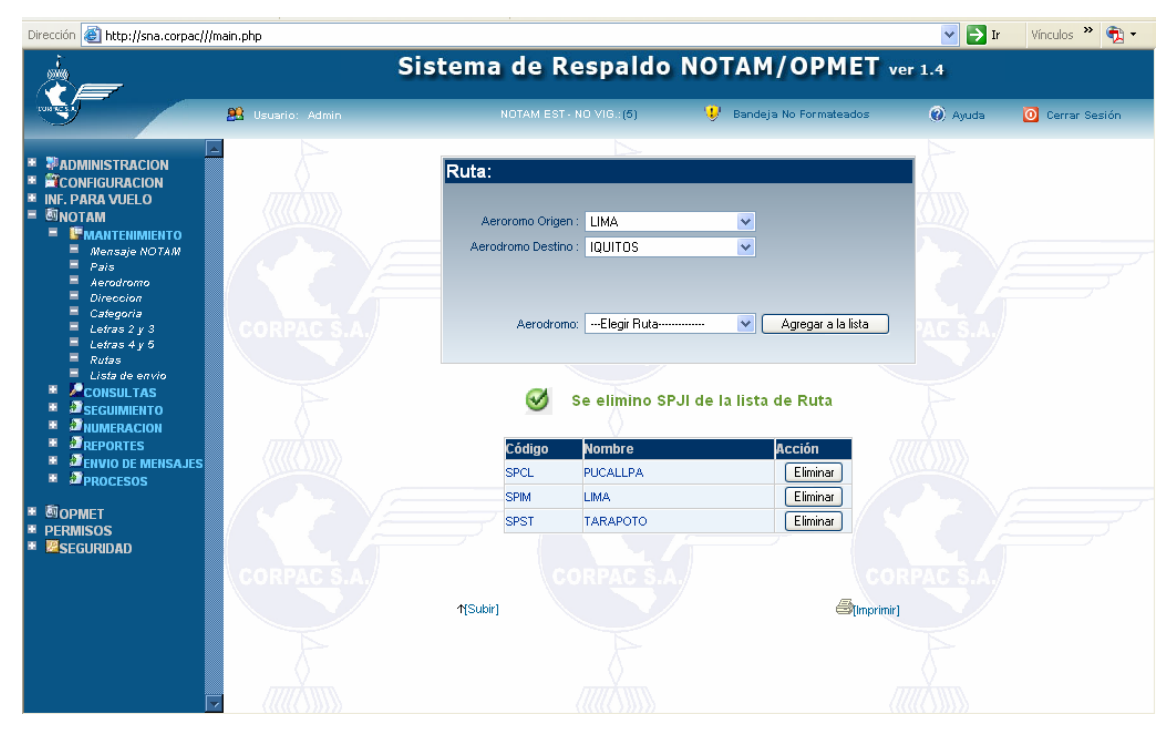

#### **Notam/Consultas/NOTAM Distribución:**

Permite hacer una búsqueda avanzada de los mensajes NOTAM de distribución nacionales e internacionales.

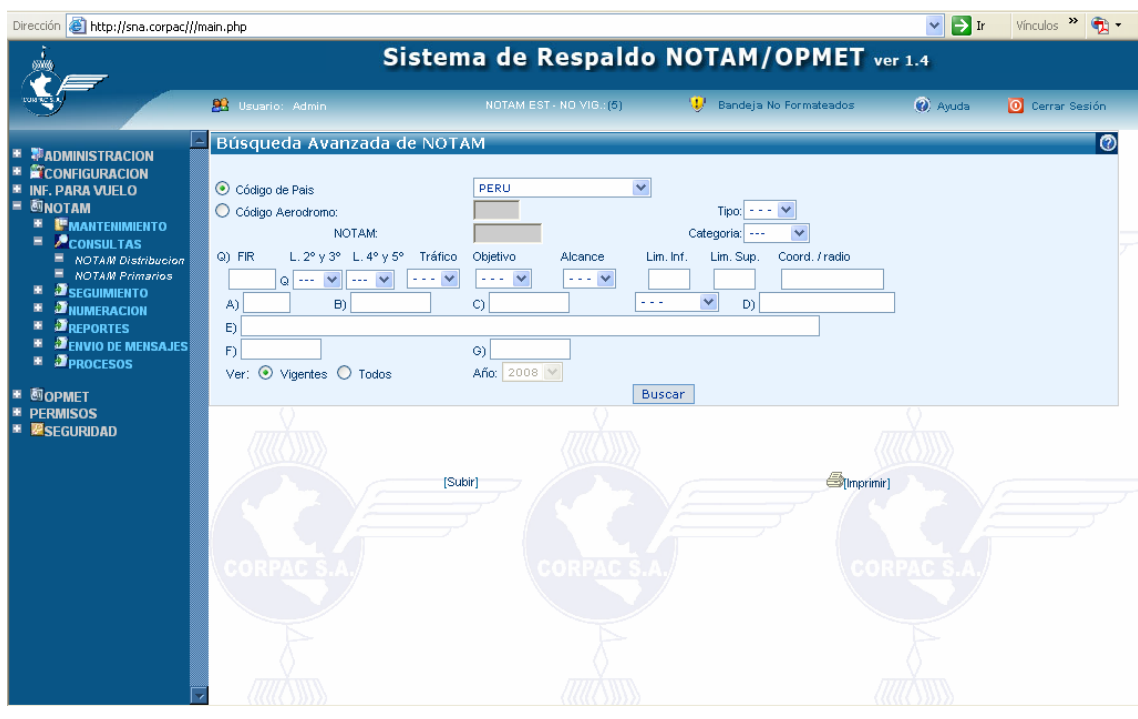

Criterios de búsqueda:

- o *Código de país*: se ingresa el código de dos caracteres del país e.j.: "SP", permite buscar mensajes dentro de un país específico.
- o *Código de aeródromo*: se ingresa el código de cuatro caracteres del aeródromo e.j.: SPIM., permite hacer la búsqueda de mensajes pertenecientes a un aeródromo específico.
- o *NOTAM*: Sólo se activa si se elige buscar por *código de aeródromo*, esto permite buscar a un mensaje NOTAM específico. Ej. "C2451/06"
- o *Tipo*: Permite hacer un filtro por tipo de mensaje, puede ser "N" (nuevo), "R" (reemplazante), o "C" (cancelatorio). *Si se elige como opción la letra "C", automáticamente el filtro ver se pone en la opción de todos y se desactiva*. Si no se elige ninguno, el filtro no es tomado en cuenta.
- o *Categoría*: Permite hacer un filtro por categoría de mensaje, puede ser "AGA", "COM". "NAVW", "OTH" o "RAC", que están definidos en el mantenimiento de categoría. *Si se hace uso de este filtro, automáticamente el filtro de L 2º y 3º queda desactivó*. Si no se elige ninguno, el filtro no es tomado en cuenta.
- o *FIR*: Permite hacer un filtro por aeródromo FIR como parte de la línea Q, solo permite el código de cuatro caracteres. Si no se ingresa valores, el filtro no es tomado en cuenta.
- o *L 2º y 3º:* Permite hacer un filtro por las letras 2º y 3º del código NOTAM como parte de la línea Q. Si no se ingresa valores, el filtro no es tomado en cuenta.
- o *L 4º y 5º:* Permite hacer un filtro por las letras 4º y 5º del código NOTAM como parte de la línea Q. Si no se ingresa valores, el filtro no es tomado en cuenta.
- o *Tráfico:* Permite hacer un filtro por tráfico como parte de la línea Q, puede ser "I", "IV" o "V". Si no se ingresa valores, el filtro no es tomado en cuenta.
- o *Objetivo:* Permite hacer un filtro por objetivo como parte de la línea Q, puede ser "NBO", "NB", "BO", "B" o "M". Si no se ingresa valores, el filtro no es tomado en cuenta.
- o *Alcance:* Permite hacer un filtro por objetivo como parte de la línea Q, puede ser "NBO", "NB", "BO", "B" o "M". Si no se ingresa valores, el filtro no es tomado en cuenta.
- o *Lim. Inf.:* Permite hacer un filtro por limite inferior, se ingresa tres dígitos, e.j: "000". Si no se ingresa valores, el filtro no es tomado en cuenta.
- o *Lim. Sup.:* Permite hacer un filtro por limite superior, se ingresa tres dígitos, e.j: "999". Si no se ingresa valores, el filtro no es tomado en cuenta.
- o *A:* Permite hacer un filtro por la casilla A), se ingresa el código de cuatro caracteres. e.j: "SPZO". Si no se ingresa valores, el filtro no es tomado en cuenta.
- o *B:* Permite hacer un filtro por la casilla B), se ingresa la fecha de inicio de validez del mensaje, se deben ingresar los diez caracteres. E.j:"0607201700".Si no se ingresa valores, el filtro no es tomado en cuenta.
- o *C:* Permite hacer un filtro por la casilla C), se ingresa la fecha de fin de validez del mensaje, se deben ingresar los diez caracteres. E.j:"0612192359".Si no se ingresa valores, el filtro no es tomado en cuenta.
- o *D:* Permite hacer un filtro por la casilla D), se puede ingresar el contenido exacto, una palabra o parte de ella, el sistema buscara las coincidencias de los mensajes que tengan esa palabra como parte en esta casilla. Si no se ingresa valores, el filtro no es tomado en cuenta.
- o *E:* Permite hacer un filtro por la casilla E), se puede ingresar el contenido exacto, una palabra o parte de ella, el sistema buscara las coincidencias de los mensajes que tengan esa palabra como parte en esta casilla. Si no se ingresa valores, el filtro no es tomado en cuenta.
- o *F:* Permite hacer un filtro por la casilla F), se puede ingresar el contenido exacto, una palabra o parte de ella, el sistema buscara las coincidencias de los mensajes que tengan esa palabra como parte en esta casilla. Si no se ingresa valores, el filtro no es tomado en cuenta.
- o *G:* Permite hacer un filtro por la casilla G), se puede ingresar el contenido exacto, una palabra o parte de ella, el sistema buscara las coincidencias de los mensajes que tengan esa palabra como parte en esta casilla. Si no se ingresa valores, el filtro no es tomado en cuenta.
- o Hacer click en el botón "Buscar" para ver los resultados.

#### **Pantalla de resultados:**

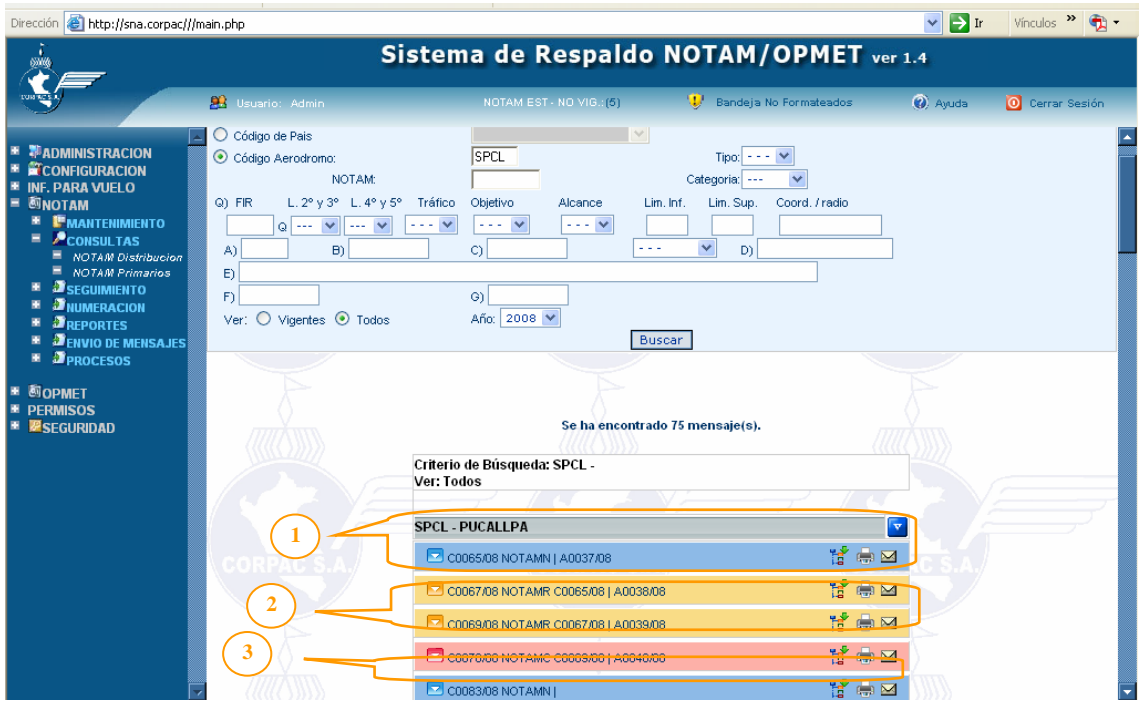

1. Etiqueta de filtro: permite ver cual es el criterio de filtro que se eligió para hacer la consulta. El ejemplo muestra que se hizo la consulta por país "SP" y sólo los vigentes

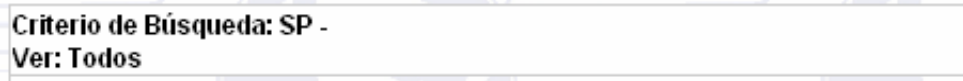

- 2. Agrupador por aeródromo:
	- a. Muestra el aeródromo al que pertenecen los mensajes.
	- b. el botón **permite ver/ocultar todos los mensajes que pertenecen a** este aeródromo. El ejemplo muestra el código del aeródromo y el nombre de la ciudad.

## **SPCL-PUCALLPA**

- 3. Mensaje NOTAM:
	- a. Muestra el mensaje NOTAM.
	- b. Muestra a primera instancia el número del mensaje, el tipo, el número de NOTAM al que hace referencia si es que es del tipo R o C, y además en el caso para los mensajes nacionales, nos muestra el número A que le corresponde, siempre y cuando el mensaje haya tenido distribución internacional.
	- c. Además se pueden distinguir a primera vista por los colores:
		- i. NOTAMN -> Azul
		- ii. NOTAMR -> Naranja
		- iii. NOTAMC -> Rojo

 $\overline{\mathbf{v}}$ 

- d. El botón **permite ver/ocultar el detalle del mensaje.**
- e. El botón **igualizar el seguimiento del ciclo de vida a la que** pertenece el mensaje, para poder hacer su impresión.
- f. El botón <sup>fund</sup> permite imprimir el mensaje específico.
- g. El botón **permite el envío del NOTAM vía correo electrónico.**

Para imprimir todo el resultado de la consulta, hacer click en el botón "Imprimir Resultado", automáticamente aparecerá una vista preliminar con los mensajes listos para su impresión.

# *Se recomienda usar los botones de ocultar, en mensajes y aeródromos para una mejor visualización en pantalla.*

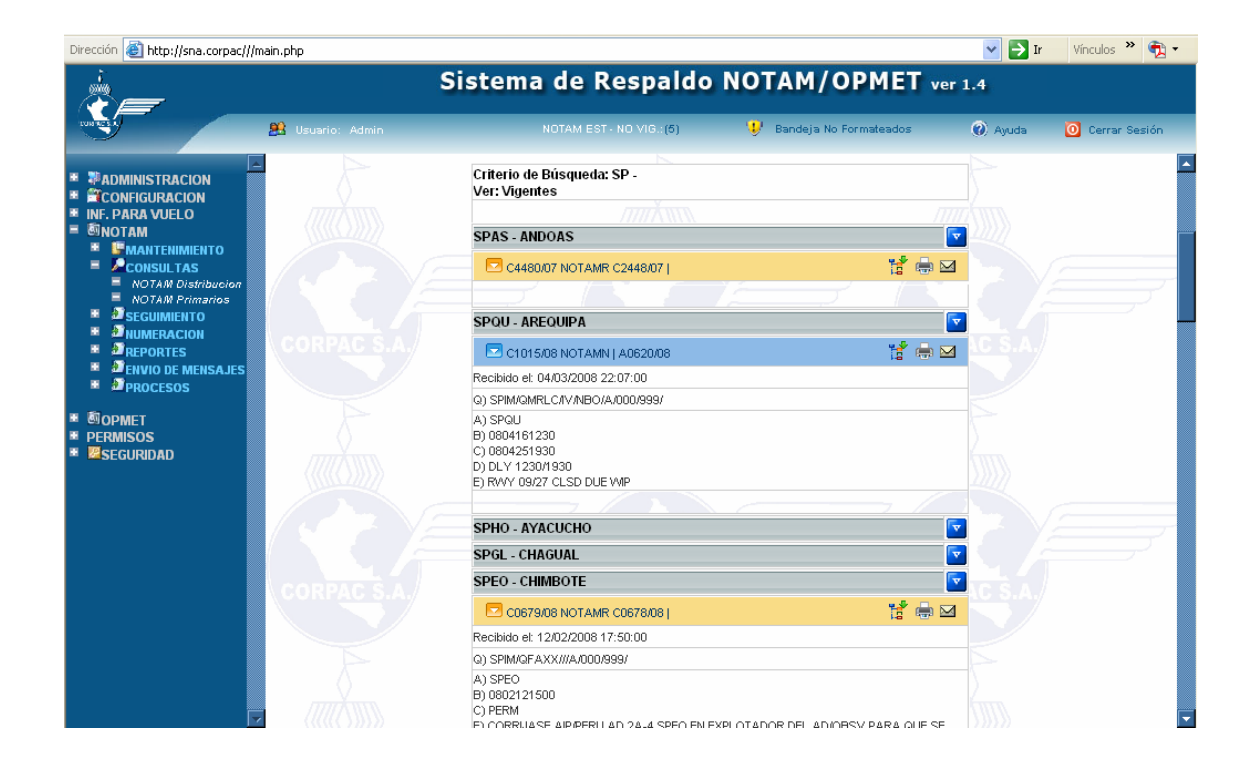

#### **NOTAM/NUMERACIÓN/Control de Numeración**

Muestra el correlativo de mensajes. Se puede hacer consultas por país, serie, aeródromo

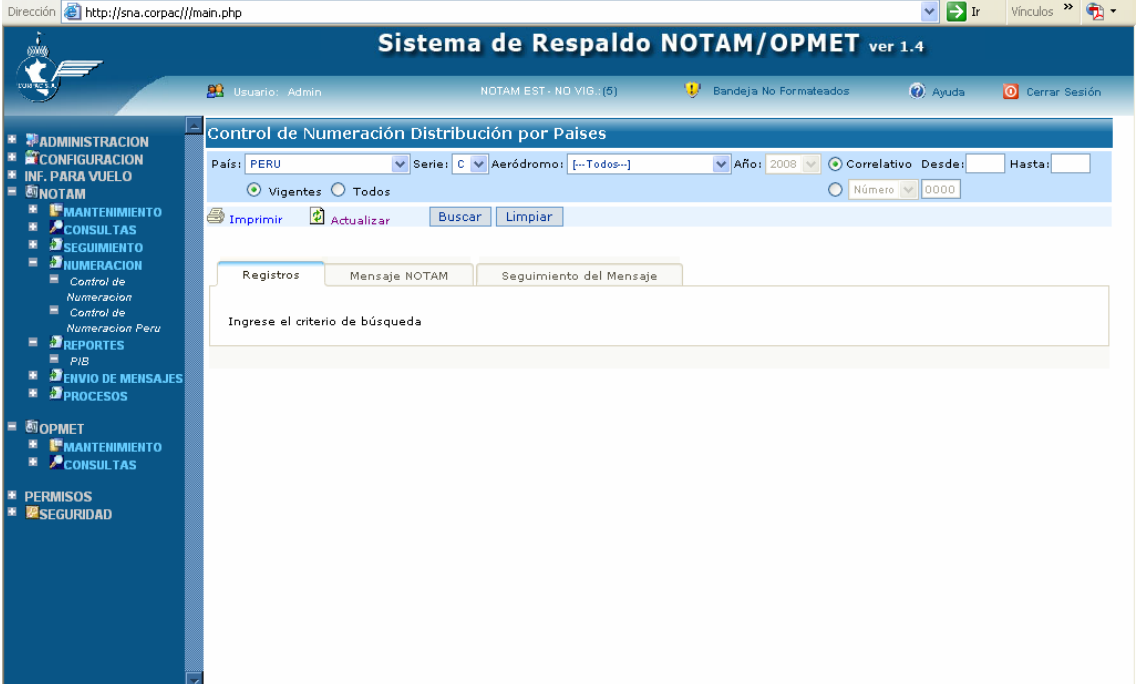

La selección muestra los registros paginados del resultado de la consulta.

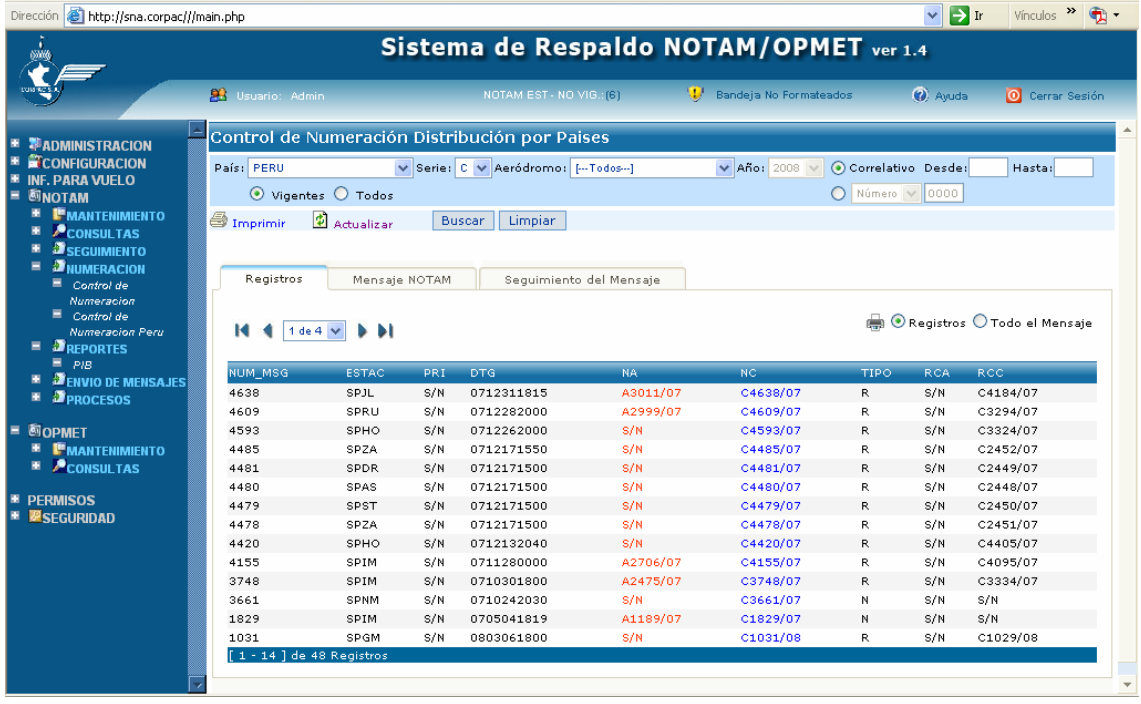

- Al pasar con el puntero del Mouse, se muestra en un cuadro amarillo el contenido del mensaje.

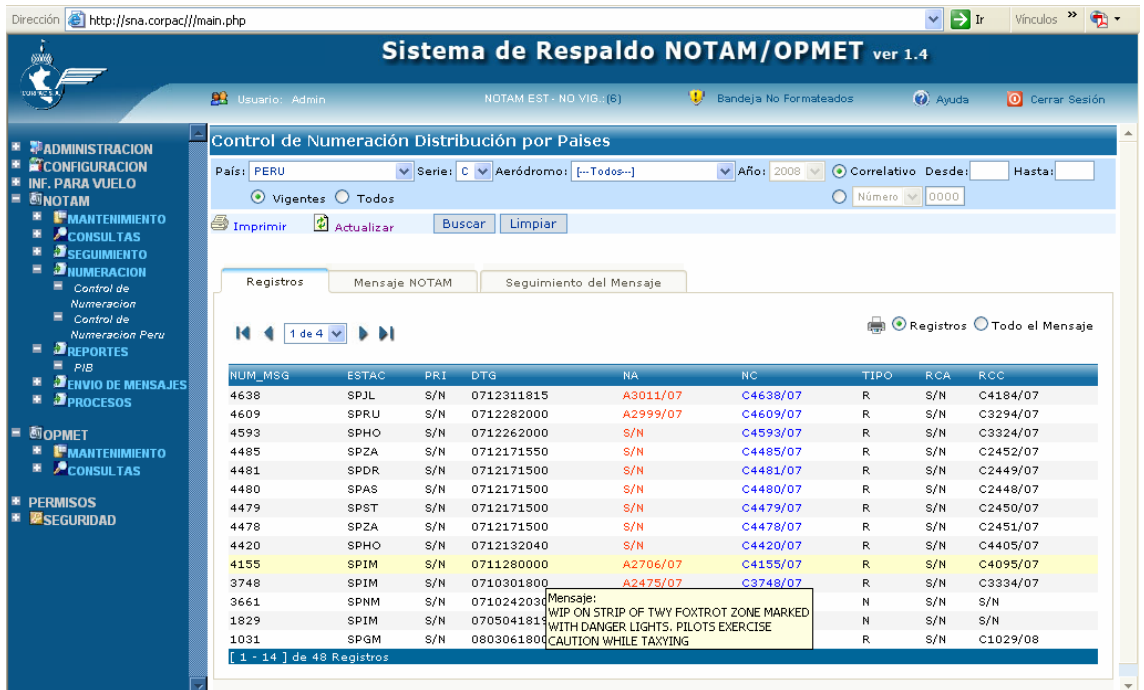

- Al hacer clic en un registro, aparece el mensaje completo. Además si el mensaje es de Perú, aparece una opción de *"NOTAM Primario",* aquí se debe ingresar el número de NOTAM Primario.

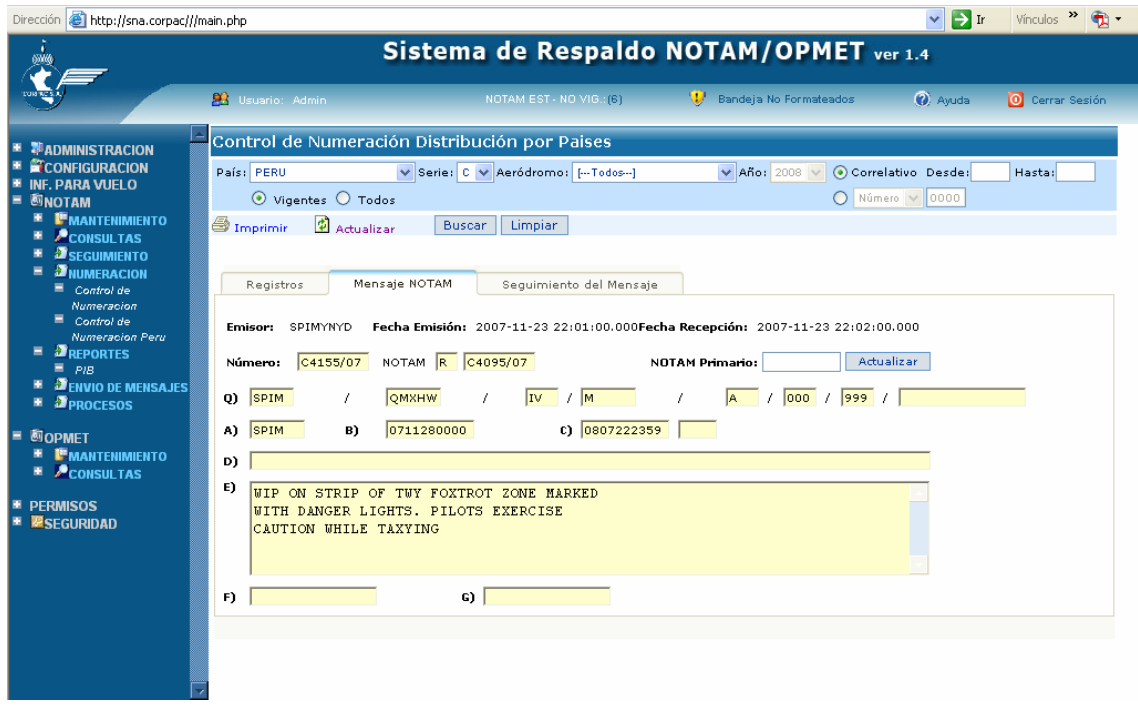

- En la pestaña "Seguimiento del Mensaje", aparece el ciclo de vida al que pertenece el mensaje, desde el mensaje Nuevo que originó hasta el mensaje R o C que reemplaza o cancela.

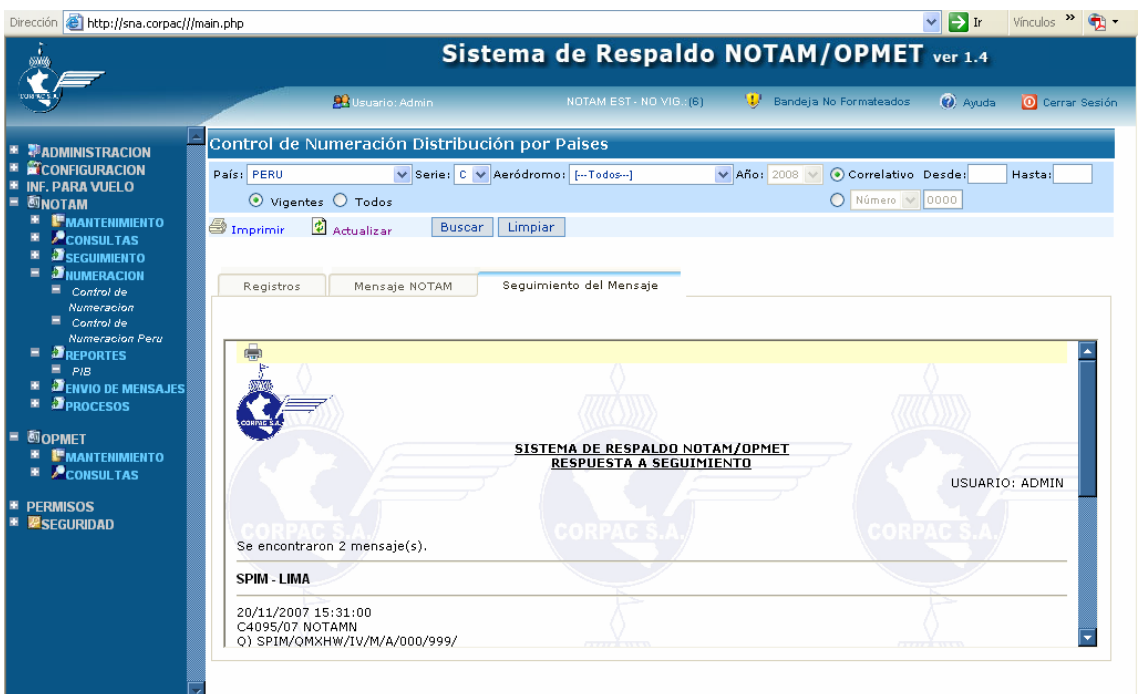

#### **NOTAM/REPORTES/PIB:**

Muestra los mensajes vigentes por País, serie y aeródromo seleccionado ordenado por código de estación o número de mensaje de manera ascendente (ASC) o descendente (DESC).

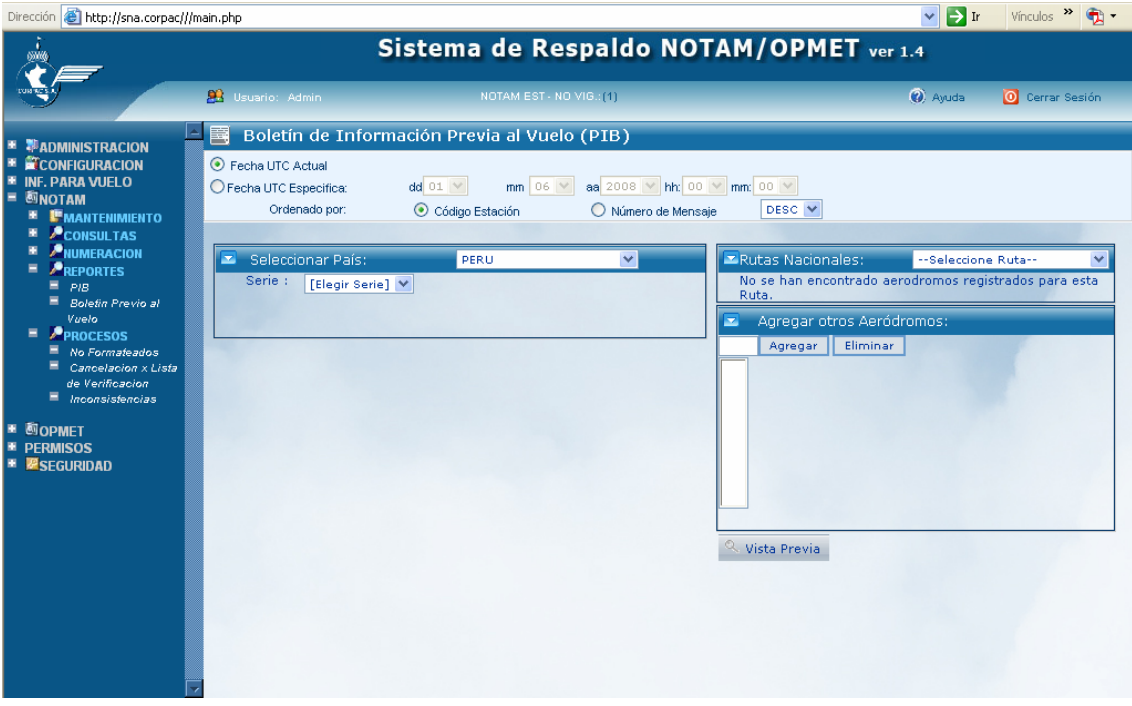

Se puede hacer la búsqueda de tres maneras:

- 1. Seleccionar País.
- 2. Rutas Nacionales.
- 3. Agregar otros Aeródromos

**Pasos "Seleccionar País":** Sirve para seleccionar aeródromos de un país específico.

- Seleccionar País (Si Ud. tiene esta opción habilitada).
- Seleccionar Serie. "C" o "A"
- Seleccionar Aeródromo Si va a seleccionar todos haga clic en "Seleccionar Todos", sino haga clic en los que desee ver, además al pasar el Mouse sobre el código OACI del aeródromo aparece el nombre del lugar.

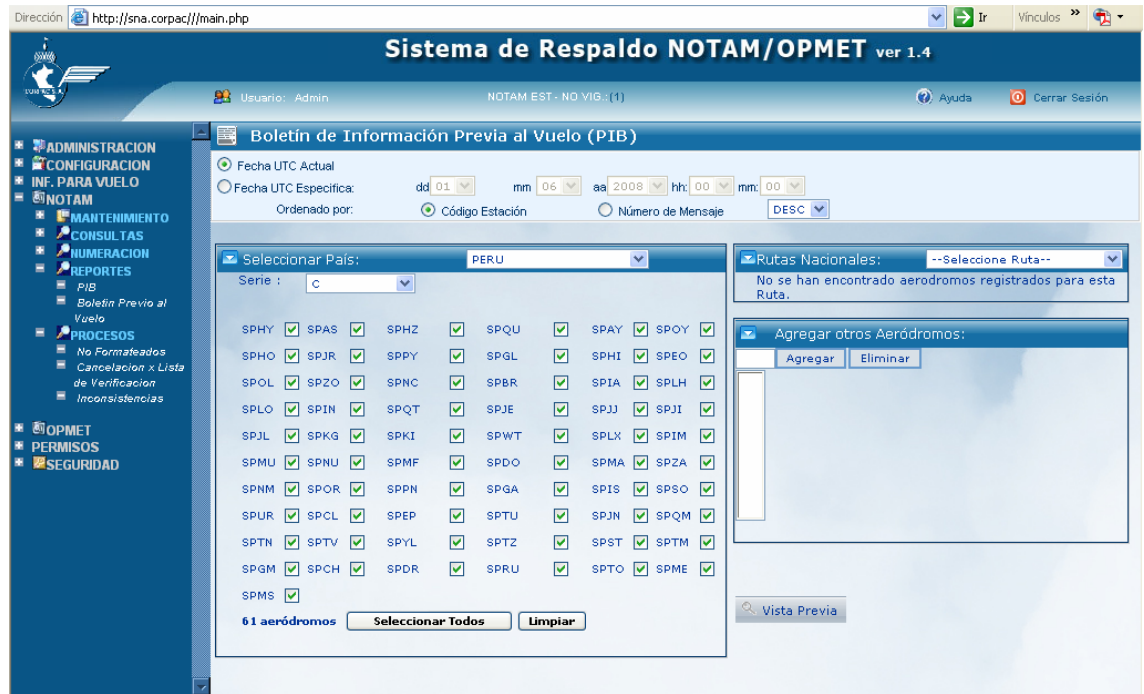

• Clic en Vista Previa

**Pasos "Ruta Nacional":** Sirve para elegir aeródromos que ya están configurados por ruta, hace que consultas predefinidas sean más rápidas de buscar.

• Elegir en la lista desplegable, la ruta que ya esta previamente configurada con los aeródromos pertenecientes a dicha ruta.

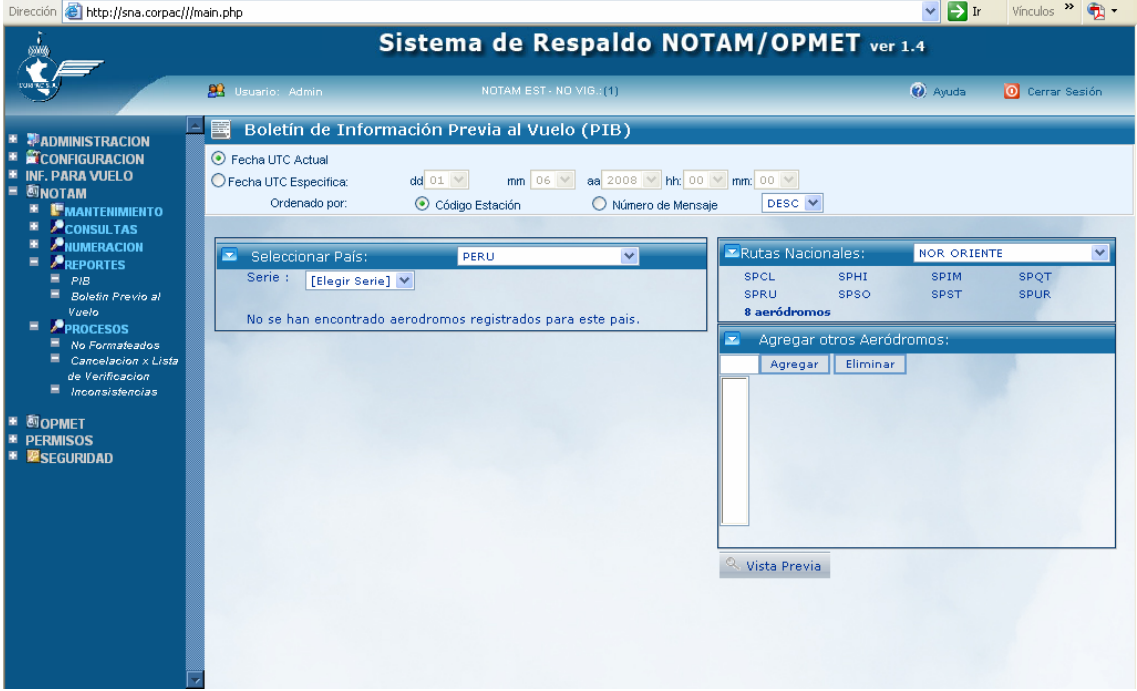

• Clic en Vista Previa

**Pasos "Agregar otros Aeródromos":** Permite agregar aeródromos especificos que deseemos ver.

- En el recuadro se ingresa el código OACI del aeródromo que se desea visualizar.
- Clic en el botón agregar.
- SI desea eliminar de la lista, se selecciona el aeródromo y luego se hace clic en el botón eliminar.
- Clic en Vista Previa

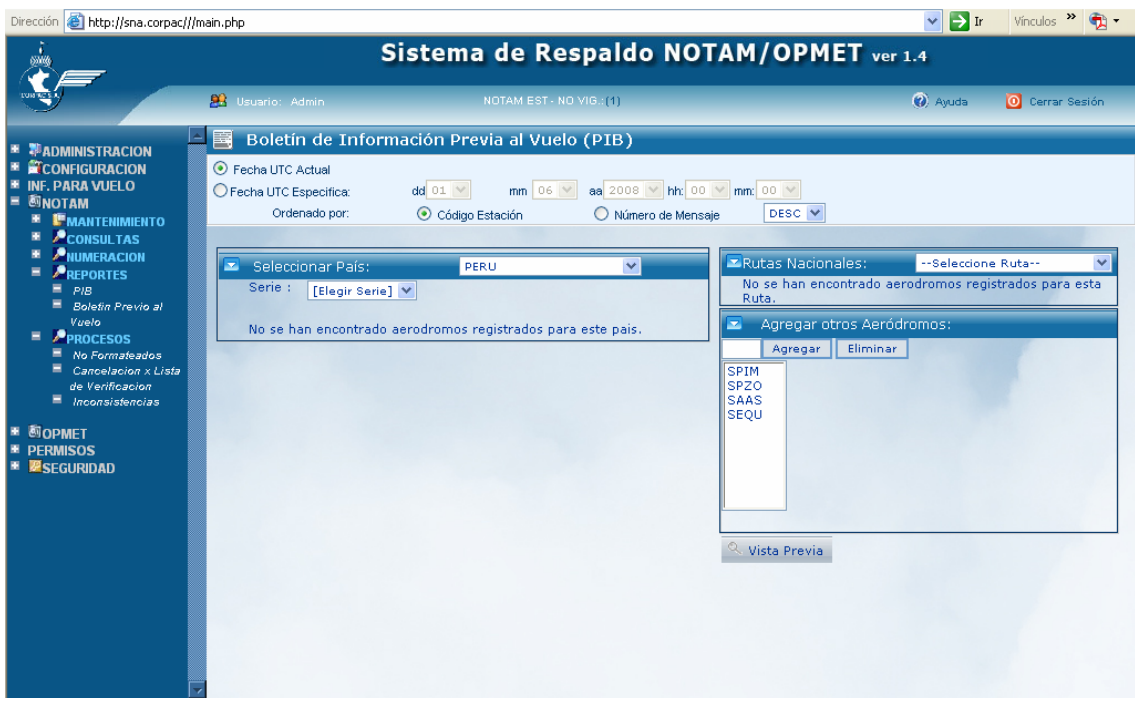

• Es posible hacer la consulta usando los tres tipos de consultas a la vez.

#### **Vista previa de impresión de Boletín**

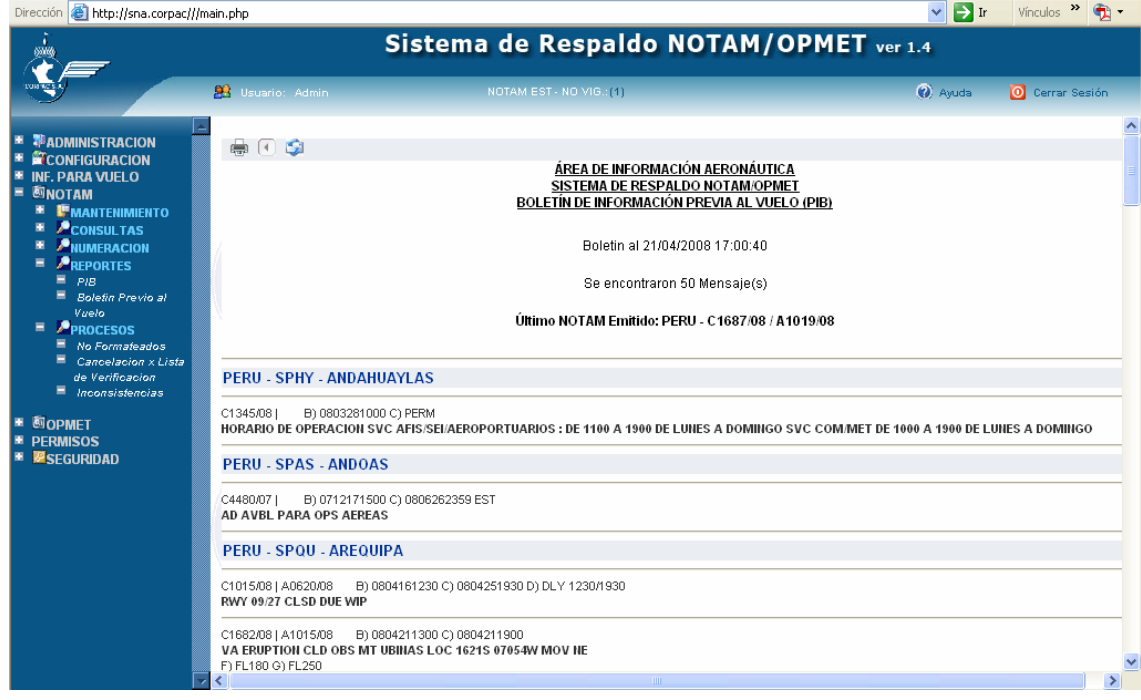

- 1. **calcular** clic en imprimir
- 2. **clic en enviar por correo**

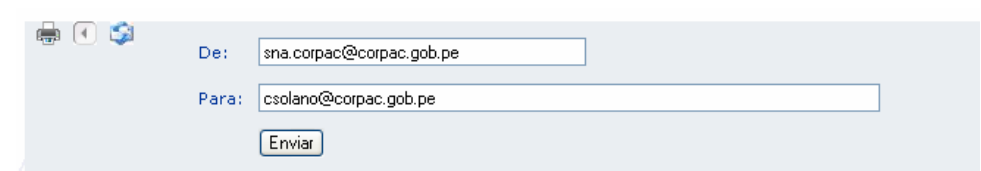

Aquí ingresar el destinatario de correo, si es más de uno separar con punto y coma ";"

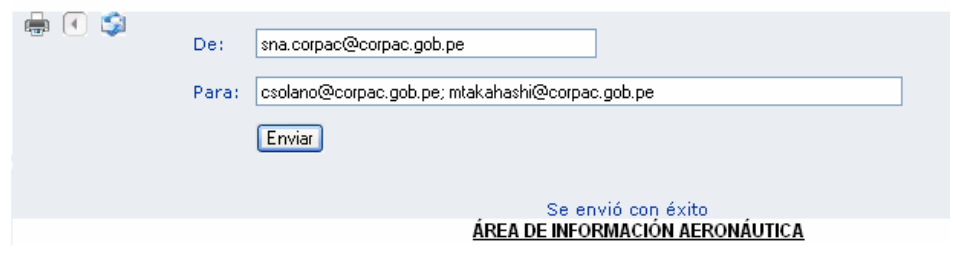

Clic en enviar y aparecerá un mensaje de confirmación de entrega de mensaje.